## **RSS**

**RSS**<sup>1</sup> (= **R**eally **S**imple **S**yndication, zu deutsch etwa "wirklich einfache Verbreitung") ist eine Technik, die es dem Nutzer ermöglicht, die Inhalte einer Webseite – oder Teile davon – zu abonnieren oder in andere Webseiten zu integrieren.

Ein sogenannter RSS-Feed oder Newsfeed (engl. etwa Nachrichteneinspeisung) besteht aus einer XML-Datei, welche den reinen strukturierten Inhalt – beispielsweise einer Nachrichtenseite – bereithält, aber keinerlei Layout, keine Navigation oder sonstige Zusatzinformationen beinhaltet. Zahlreiche Webangebote, die regelmäßig Artikel publizieren, stellen eine automatisch generierte RSS-Datei mit den neuesten Artikeln zur Verfügung.

Ein Benutzer kann nun ein sogenanntes Aggregatorprogramm bzw. einen sogenannten Feedreader benutzen, um die für ihn wichtigsten Schlagzeilen und Kurzbeschreibungen automatisch herunterzuladen und die gesammelten Artikel geordnet anzeigen zu lassen. Hierfür benötigt der Aggregator lediglich einen Link auf den RSS-Feed. Eines der bekanntesten ist der Sharpreader, der unter www.sharpreader.com kostenlos heruntergeladen werden kann.

Das Format erlangte seine heutige Popularität vor allem durch den Einsatz in Weblogs. Darüber hinaus kann man fremde RSS-Feeds auch in seine Webseite integrieren. Viele Content-Management-Systeme bieten derartige Funktionalitäten. Damit kann man mehrere Informationsströme auf einer einzigen Seite zusammenführen.

Derzeit gibt es mehrere Versionen von *RSS*, deren Versionsnummern zwar aufeinander Bezug nehmen, die aber von verschiedenen Firmen bzw. Entwicklergruppen zum Teil unabhängig voneinander herausgegeben wurden. Weiterhin gibt es im selben Bereich das konkurrierende Format *Atom*, welches ebenfalls auf *XML* basiert. *RSS* und *Atom* sind nicht miteinander kompatibel, RSS kann jedoch in Atom konvertiert werden und umgekehrt.

## **Vorgehenschritte**

- Nach dem Download wird *Sharpreader* einfach installiert und gestartet.
- Im zweiten Schritt muss dem RSS-Reader mitgeteilt werden, dass er aktuelle Infos der Webseite automatisch empfangen soll. Dies geschieht, indem man auf das RSS-Logo klickt und das Logo einfach an die entsprechende Stelle des Aggregators (hier: *Sharpreader*) zieht.

l

<sup>&</sup>lt;sup>1</sup> Quelle: Teilweise www.Wikipedia.de

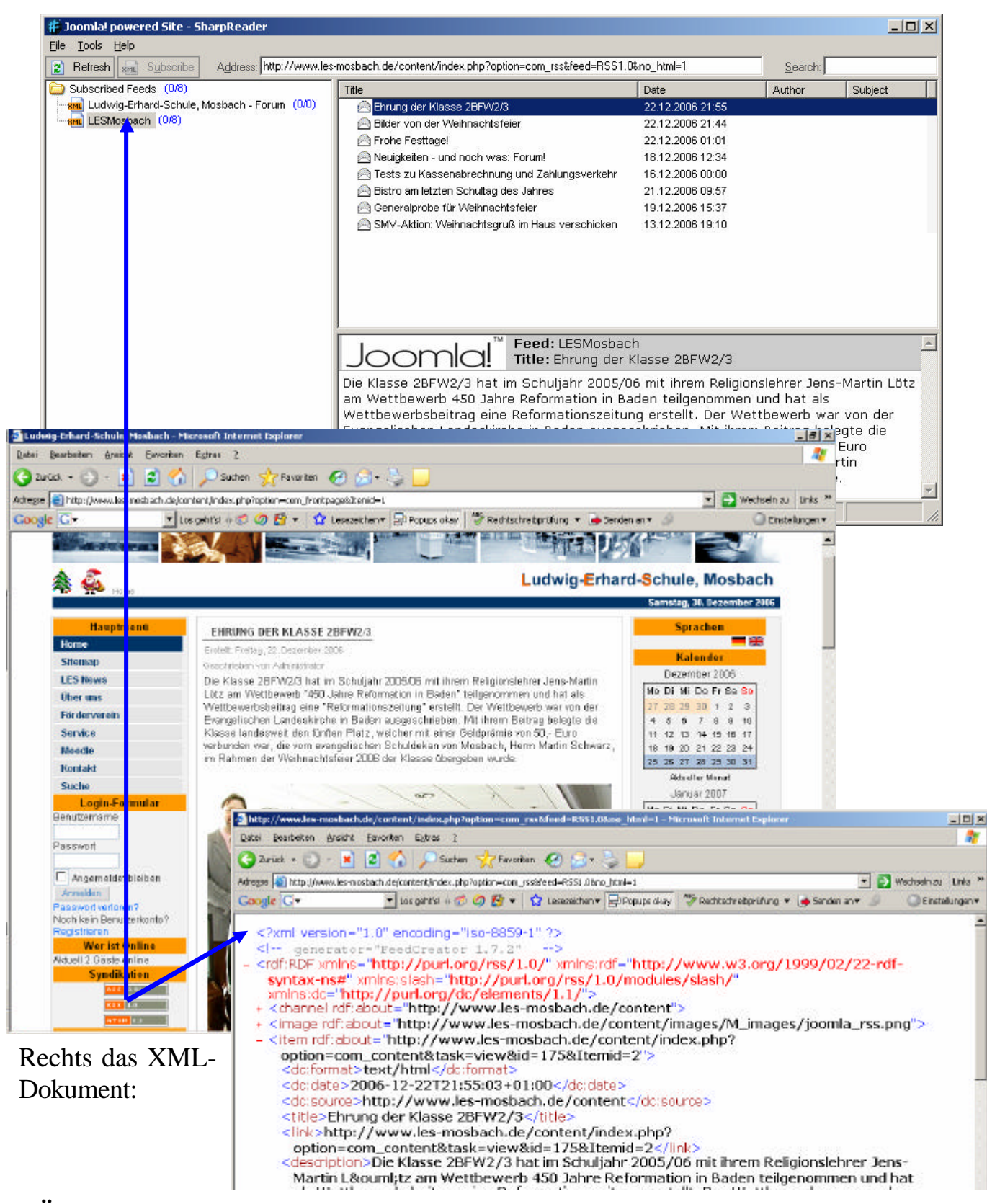

## **Übung:**

Laden Sie Sharpreader herunter, installieren Sie das Programm und binden Sie das RSS-Feed der Homepage der LES ein!